## AUXILIO FINANCEIRO - 2023

## **1-Acessar o SEI pela Unidade Programa**

## Escolher o tipo de processo:

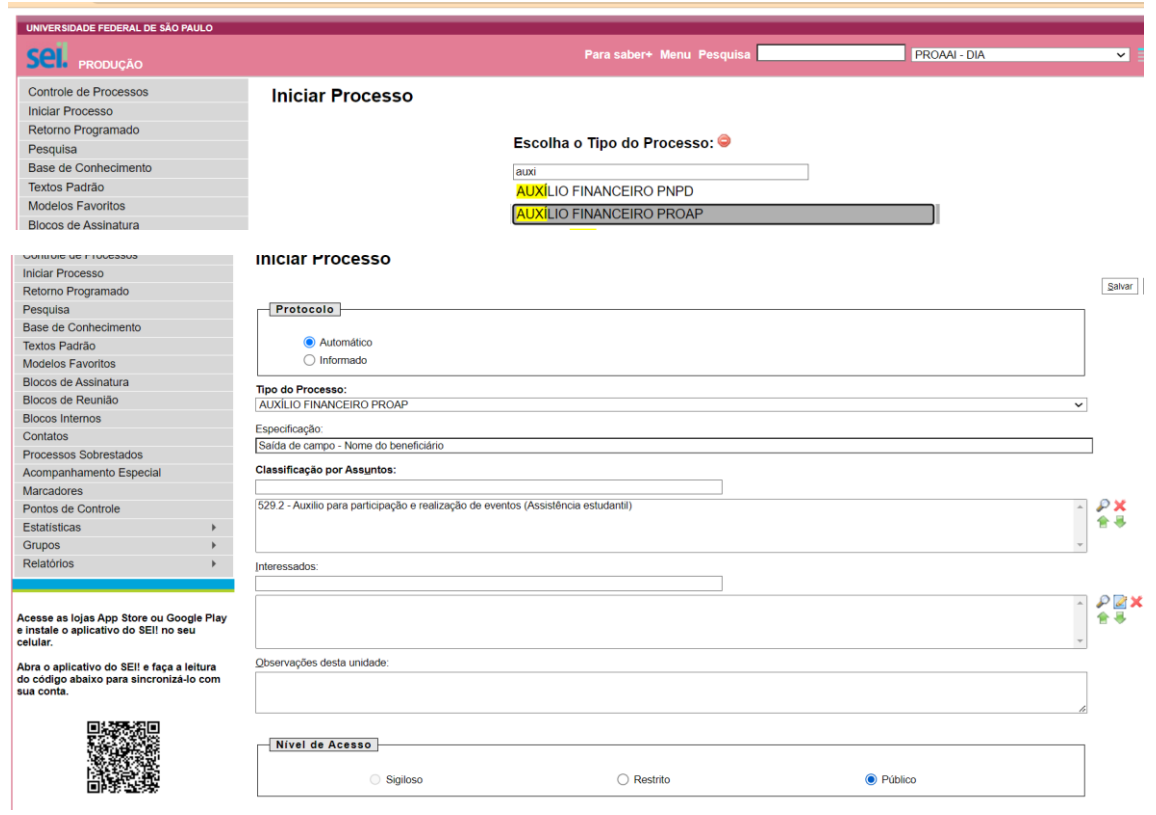

## **2- Incluir processo:**

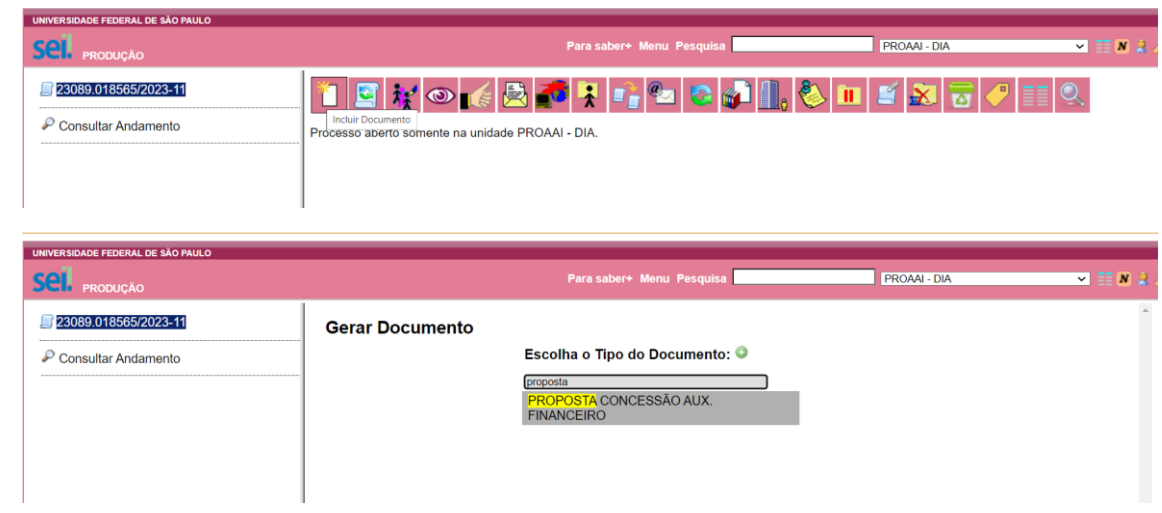

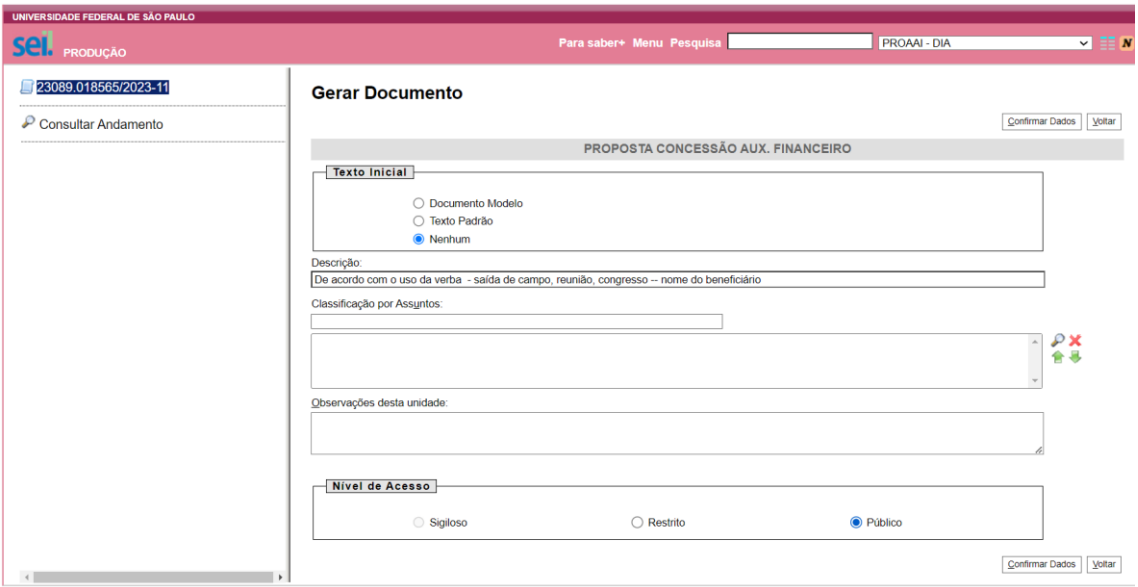

SAÍDA DE CAMPO: Deverá ser anexado os documentos em um único arquivo:

Saída de campo - docente:

Anuência da Coordenação do Programa (quando docente)

O (a) docente deverá encaminhar e-mail à Secretaria do Programa, informando o nº do processo aberto.